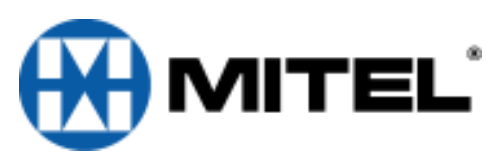

Follow tutorial to create new passcode, record name, and record greeting. Default passcode is 1111

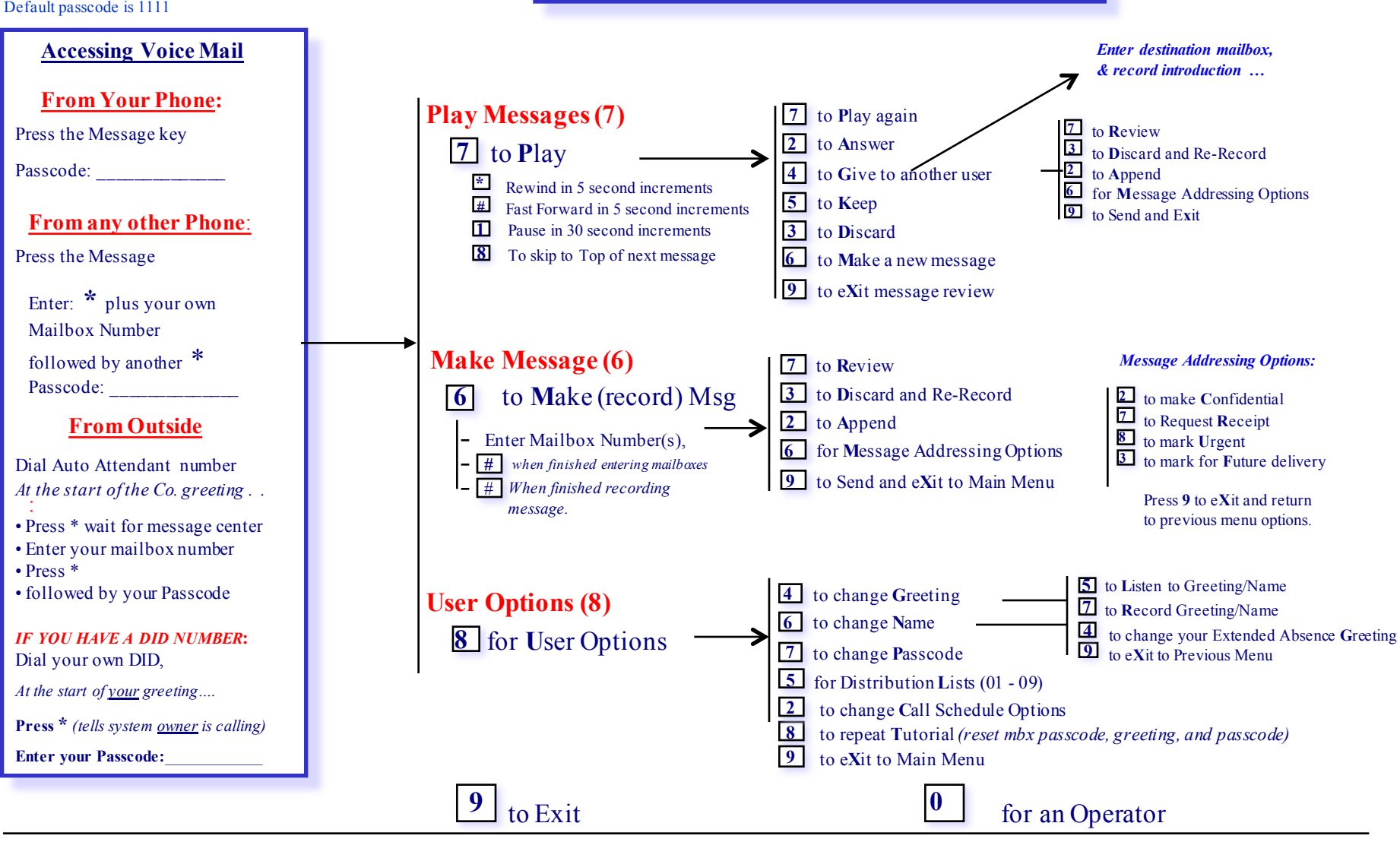

**Mitel's NuPoint Messenger Flow**

## **Initializing Your Voice Mailbox**

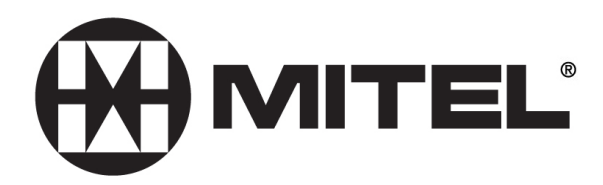

**Access your voice mailbox by pressing the Message key** 

**The Voice Mail system will now guide you through the steps to set up your mailbox.** 

**Your default password is 1111**

**You will need to press 8 (User options) to do the following:**

- **Press 7 To create a new Passcode (4 to 10 digits)**
- **Press 4 To record your mailbox Greeting**
- **Press 6 To record your Name**

**Suggested Greeting:**

**Hello, you have reached the voice mailbox for \_\_\_\_\_\_\_\_\_\_\_\_ I'm sorry that I'm not available to take your call at this moment. Please leave your contact information and the reason for your call, and I will respond as soon as possible. Thank you.**

**{Remember to press the # key to tell the system when you are done recording.}**

**You may change your passcode, greeting, or name simply by going back into the 8 User options. Your telephone is programmed to forward to the Voice Mail system upon a busy or no answer condition without any need for you to activate anything. A message light on your telephone will let you know when a message has been left for you in your mailbox.**